## **Software Building (Sestavování aplikací)**

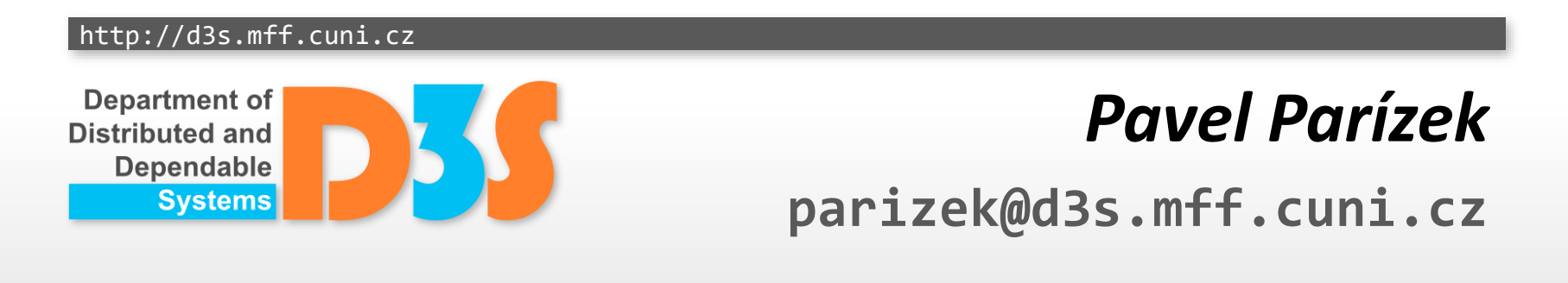

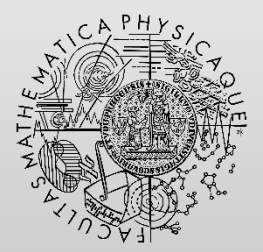

**FACULTY** OF MATHEMATICS **AND PHYSICS Charles University** 

## **Outline**

- Ant
- Maven
- MSBuild
- **Gradle**
- CMake

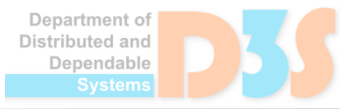

0-0

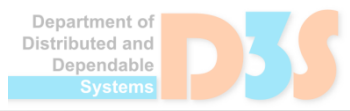

 $0 - 0 - 0$ 

- Build tool mostly for Java projects
	- Wide support of tools and frameworks common in the  $\overline{\phantom{a}}$ Java world (JUnit, JSP/Servlets, EJB, ...)
- Web:<http://ant.apache.org/>
- Highly extensible
	- Plug-ins written in Java
- Very portable scripting
- Scripts written in XML
	- Default file name: build.xml  $\mathbb{R}^2$

Department of Distributed and Denendable

```
<project name="MyProject" default="dist" basedir=".">
  <property name="src.dir" value="./src"/>
  <property name="build.dir" value="./build"/>
  <target name="init">
     <mkdir dir="${build.dir}"/>
  \langletarget>
  <target name="compile" depends="init">
      <javac srcdir="${src.dir}" destdir="${build.dir}"/>
  \langletarget>
  <target name="clean">
     <delete dir="${build.dir}"/>
  \langletarget>
```
</project>

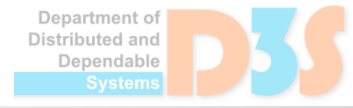

# **Terminology**

- Task
	- Specific action to be performed during the build process
		- **e** execute the Java compiler, create new directory
- Target
	- Goal required for building (compilation, packaging, running tests, generating documentation)
	- One phase of the whole process of building your project  $\sqrt{2}$
	- Set of tasks that must be executed to fulfill the goal **I**
	- May have dependencies on (multiple) other targets  $\mathcal{L}^{\mathcal{L}}_{\mathcal{L}}$
- Project
	- Set of targets relevant for the application
- Property
	- name-value pair (strings)
	- usage:  $\S$  { prop. name }

Department of Distributed and Dependable

## **Basic tasks**

**• Compilation of Java source files** 

```
<javac srcdir="${src.dir}" destdir="./build"
   debug="on" deprecation="on"/>
```
• Running an external Java program

<java classname="myapp.Main" fork="true">  $\langle \text{arg value} = "nswi154" \rangle$ <jvmarg value="-Xmx512m"/>  $\langle$ java>

#### Packaging class files in JAR archive

<jar destfile="myapp.jar" basedir="./build"> <manifest>

<attribute name="Main-Class" value="..."/> </manifest>  $\langle$ jar>

Department of Distributed and Dependable

## **Usage**

- **Typical content of the build script** 
	- Compilation
		- All source code files written in Java
	- Packaging
		- Creating the JAR archive for distribution
	- **Execution of tests**
- Good practice
	- Use properties where it makes sense, typical directory layout (./src, ./build), and standard targets (compile, build, init, clean, dist)
	- Specify reasonable dependencies between targets
- Running Ant
	- Command-line: ant <target name>

Distributed and Denendable

## **Dependencies between targets**

#### ● Build script

```
<target name="A"/>
<target name="B" depends="A"/>
<target name="C" depends="B"/>
<target name="D" depends="A,C"/>
<target name="E" depends="D,C,A"/>
```
• Execution order

**E** ➔ **D**,**C**,**A**,E **D**,C,A,E ➔ **A**,**C**,D,C,A,E A,**C**,D,C,A,E ➔ A,**B**,C,D,C,A,E A,**B**,C,D,C,A,E ➔ A,**A**,B,C,D,C,A,E A,A,B,C,D,**C**,A,E ➔ A,A,B,C,D,**A**,**B**,C,A,E A,**A**,B,C,D,**A**,**B**,**C**,**A**,E ➔ **A,B,C,D,E**

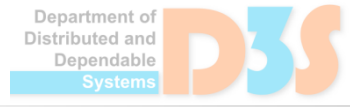

- <http://ant.apache.org/manual/index.html>
	- Important concepts (properties, filesets, paths)
	- List of core tasks (javac, java, file management)

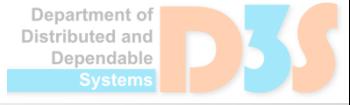

## **File management**

- Tasks
	- <mkdir>
	- <delete>
	- $\blacktriangleright$  <copy>
	- <move>

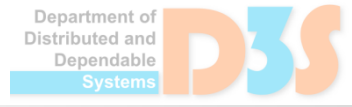

0-0

## **Path-like structures**

```
<path id="myapp.classpath">
  \zeta <pathelement path="\zeta{classpath}"/>
  <fileset dir="lib">
    <include name="**/*.jar"/>
  </fileset>
  \epsilon <pathelement location="classes"/>
  <dirset dir="${build.dir}">
    <include name="apps/**/classes"/>
    <exclude name="apps/**/*Test*"/>
  </dirset>
  <pathelement location="third_party/util.jar"/>
</path>
```

```
\langle \text{iavac} \dots \rangle<classpath refid="myapp.classpath"/>
</javac>
```
Department of

This is a modified version of an example from the Apache Ant documentation

## **Properties defined externally**

**Create the file** build.properties src.dir=./src build.dir=./build lib.dir=./lib

 $\bullet$  ... and include the file in build.  $x$ ml <property file="build.properties"/>

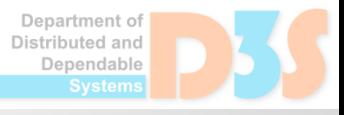

## **Dependencies between source files**

- Recompile everything from scratch
	- We can probably recommend this approach
- Use task <depend>
	- Deletes all obsolete .class files (modified sources)
	- Re-use of some previously compiled class files
	- Limitation: cannot discover some dependencies
	- $\blacksquare$  Example

<depend srcdir="./src" destdir="\${build.dir}"/>

enendable

## **Conditional processing of targets**

• Property value is set/unset

 $\langle$ property name="my-cond" value="..."/> <target name="..." if="my-cond"> <target name="..." unless="my-cond">

• File availability

<available file="./lib" property="have\_lib"/> <target name="copy-libs" if="have\_lib"> <copy ...> </target>

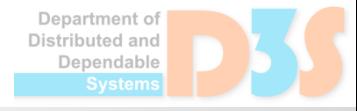

<condition property="config\_debug">  $\langle$ and $\rangle$ <available file="./config"/>  $\langle$ or $>$ <istrue value="debug\_mode"/> <istrue value="testing"/>  $\langle$ /or $\rangle$  $\langle$  / and  $\rangle$ </condition>

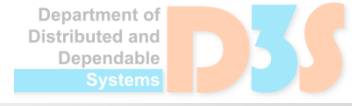

## **Explicit processing of targets**

<target name="dist" depends="build-main,build-test"> <antcall target="prepare-dist"> <param name="release" value="2.1-rc3"/> <param name="website" value="http://..."/> </antcall>

</target>

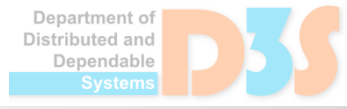

## **Scripting**

 $<sub>parallel</sub>$ </sub> *task 1* <sequential> *task 2 task 3* </sequential> *task 4* </parallel>

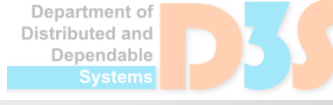

## **Scripting**

- Loops
	- http://d3s.mff.cuni.cz/files/teaching/nswi154/ant-contrib-1.0b3.jar  $\mathcal{L}_{\mathcal{A}}$
	- Taken from: Ant-Contrib Tasks [\(http://ant-contrib.sourceforge.net\)](http://ant-contrib.sourceforge.net/)  $\mathbb{R}^2$

#### Example  $\bullet$

```
<taskdef resource="net/sf/antcontrib/antlib.xml">
  <classpath>
    <pathelement location="ant-contrib-1.0b3.jar"/>
  </classpath>
\langle/taskdef>
```

```
<for list="1,2,5,10" param="count">
  <sequential>
     <java classname="MyApp">
        \langle \text{arg value} = "0 \text{ (count)} \rangle\langlejava>
  </sequential>
\langle (for)
```
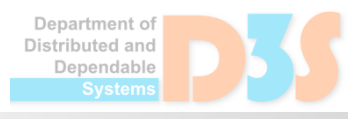

## **Other useful tasks**

**Executing arbitrary system commands** <exec executable="cmd.exe" timeout="1000" output="log.txt" errorproperty="error.msg"> <arg value="some\_data"/>

 $\langle$ /exec>

- Creating archives:  $\langle z \text{ ip} \rangle$ ,  $\langle \text{tar} \rangle$
- Setting properties that contain the current date and time  $<$ tstamp $/$ >
- **Printing messages**

<echo message="Error: \${error.msg}">

Department of Distributed and Dependable

## **Maven**

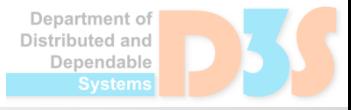

 $0 - 0 - 0$ 

## **Maven**

- **Project management and building tool** ■ mainly for Java
- Typical usage scenarios made simpler for users
- Encourages best-practices and conventions
	- Directory layout
	- Naming of tests
- Web:<http://maven.apache.org/>

## **Best-practice guidelines**

#### Directory tree (layout)  $\bullet$

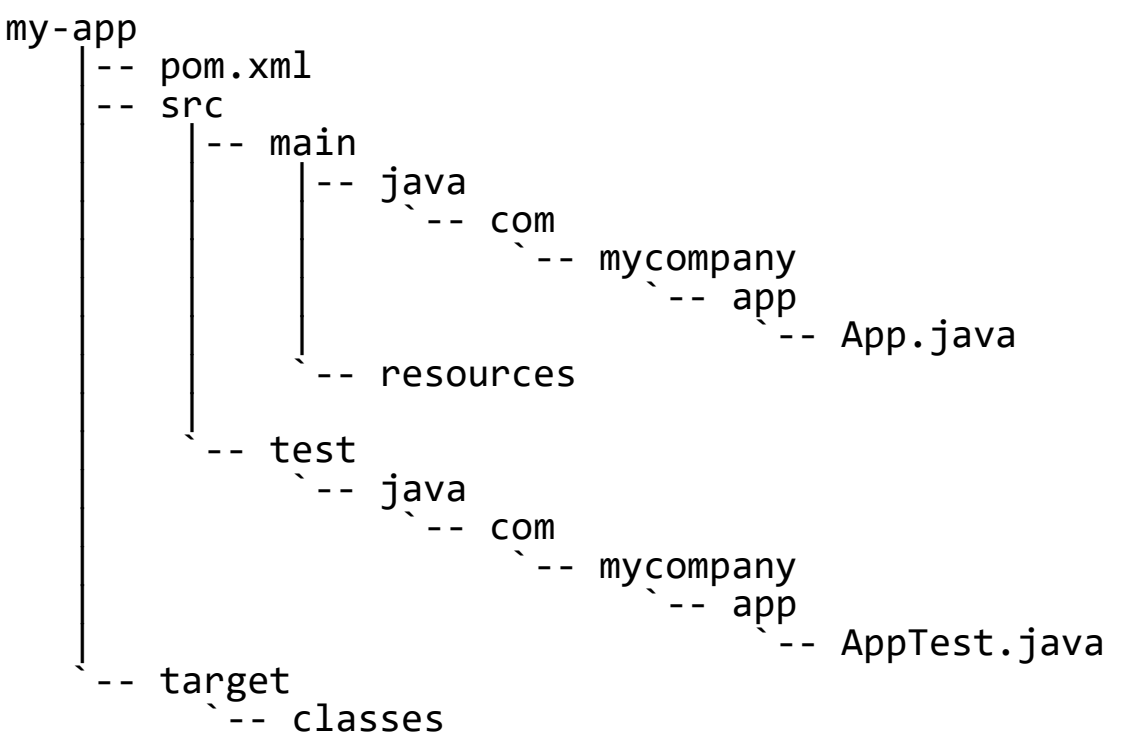

 $\begin{array}{c} \bullet \\ \bullet \end{array}$ Test case names

\*\*/\*Test.java, \*\*/Test\*.java

Example taken from http://maven.apache.org/ guides/getting-started/maven-in-five-minutes.html

## **Key concepts**

- Goal
	- Single action to be executed  $\mathbb{R}^3$ 
		- Construction of directory layout
		- **Compilation of Java sources**
	- Similar to **task** in Ant
- Phase
	- Step in the build lifecycle
		- **generate-sources, compile, deploy**
	- Sequence of goals
	- Similar to **target** in Ant  $\mathbb{Z}^2$
- Build lifecycle  $\bullet$ 
	- Ordered sequence of phases  $\mathbb{Z}^2$
	- Similar to **dependencies between targets** in Ant $\mathbb{R}^2$

# **Typical build lifecycle**

- 1. validate
- 2. compile
- 3. test
- 4. package
- 5. integration-test
- 6. verify
- 7. install to local repository
- 8. deploy

# **Project Object Model (POM)**

- Project's configuration (build script)
	- Stored in the pom. xml file
		- <project>

<modelVersion>4.0.0</modelVersion> <groupId>com.mycompany.app</groupId> <artifactId>my-app</artifactId> <packaging>jar</packaging> <version>1.0-SNAPSHOT</version> <name>Maven Quick Start Archetype</name> <url>http://maven.apache.org</url> <dependencies> <dependency> <groupId>junit</groupId> <artifactId>junit</artifactId> <version>4.8.2</version> <scope>test</scope> </dependency> </dependencies> </project>

**Usage**

#### • Project setup

mvn archetype:generate \ -DarchetypeArtifactId=maven-archetype-quickstart \ -DgroupId=com.mycompany.app -DartifactId=my-app

- Build lifecycle: mvn <*name of a phase*>
	- **E** Compilation: mvn compile
	- **Packaging: mvn package**
	- Web-site generation: mvn site
	- Rebuild into local repository: mvn clean install
- Default remote repository (central)
	- <https://repo1.maven.org/maven2/>

Department of Distributed and Dependable

## **Advanced features**

- Creating local repositories
- Creating packages with metadata
	- $\blacksquare$  To be stored into repository
- Modifications of standard workflow
- Modules and project inheritance
- Extensibility via plugins
	- Each plugin implements a set of related goals
	- Core: <http://maven.apache.org/plugins/index.html>
	- Mojohaus:<https://www.mojohaus.org/plugins.html>

## **Selected plugins**

### • JAR

<https://maven.apache.org/plugins/maven-jar-plugin/>  $\frac{1}{2}$ 

## • Clean

<https://maven.apache.org/plugins/maven-clean-plugin/> P.

#### • Exec

<https://www.mojohaus.org/exec-maven-plugin/>P.

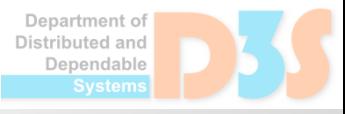

## **Example**

- [http://d3s.mff.cuni.cz/files/teaching/nswi154/](http://d3s.mff.cuni.cz/files/teaching/nswi154/maven-ex.tgz) maven-ex.tgz
	- DSI Utilities: original sources, build.xml, **pom.xml**
	- Project home page: http://dsiutils.di.unimi.it/

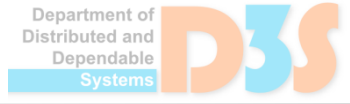

## **Want to know more about Maven ?**

- Read the guide
	- <http://maven.apache.org/guides/>

- Try it yourself
	- Create new project
	- Add source files
	- Run compilation

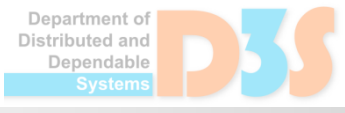

## **Evaluation: Ant versus Maven**

#### • Ant

- Very flexible, gives you control over the build
- Better for small/student projects (less overhead)

### • Maven

- Quite heavy, enforces lot of best practices
- Good for large SW projects (enterprise-level)

## **MSBuild**

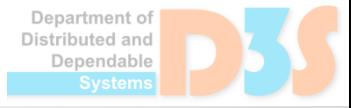

 $0 - 0 - 0$ 

## **MSBuild**

- XML syntax of build scripts ("Makefiles")
- Used internally by Visual Studio 20xx-22
- Syntax evolving (non-trivial differences)
- Familiar concepts: task, target, property

- Homepage
	- <https://learn.microsoft.com/en-us/visualstudio/msbuild/msbuild?view=vs-2022>**Co**

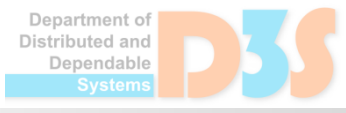

## **Support for C# in Ant**

## ● Plugin for Ant

<http://ant.apache.org/antlibs/dotnet/index.html>

#### NAnt

- <https://sourceforge.net/projects/nant/>  $\mathcal{A}$
- <http://nant.sourceforge.net/>
- Package manager for .NET
- Similar concepts to Maven
- Integration to Visual Studio
- Web:<https://www.nuget.org/>
- Docs:<https://docs.microsoft.com/en-us/nuget/>

## **.NET Core Templates**

- Support for project templates
	- Implementing best & recommended practices

- Additional information
	- <https://docs.microsoft.com/en-us/dotnet/core/tools/custom-templates> **I**
	- <https://docs.microsoft.com/en-us/dotnet/core/tools/dotnet-new>  $\mathcal{A}$
- **Template engine** 
	- <https://github.com/dotnet/templating/>  $\mathbb{R}^3$
- Available templates
	- <https://github.com/dotnet/templating/wiki/Available-templates-for-dotnet-new> $\sim$

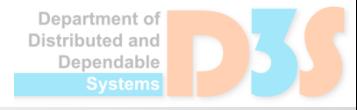

## **Gradle**

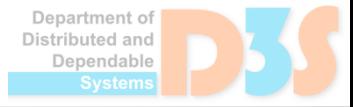

 $0 - 0 - 0$ 

## **Gradle**

- Another popular general-purpose build tool ■ Java, Scala, C, C++, Android
- Encourages best practices (like Maven)
- Script language (DSL) based on Groovy

• Web:<https://gradle.org/>

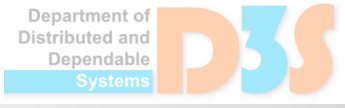

## **Gradle – example build script**

• Structure of the script file build.gradle

```
plugins {
  id 'application' // 'java-library', 'java'
}
java {
  toolchain {
    languageVersion = JavaLanguageVersion.of(11)
  }
}
sourceSets { ... }
dependencies { ... }
// other custom tasks
```
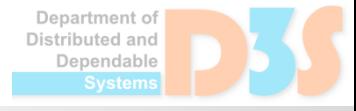

## **Gradle – example build script**

• Fragments of the build script (configuration)

```
sourceSets {
 main {
    java {
      srcDirs = ['src']}
  }
}
dependencies {
  implementation files('lib/commons-logging-1.0.3.jar')
  implementation fileTree(dir: 'lib', include: '**/*.jar')
}
```
Department of Distributed and Dependable

## **Gradle – example build script**

Fragments of the build script (actions, custom tasks)

```
tasks.register('initDirs') {
  doLast {
    mkdir "build"
  }
}
tasks.named('clean') {
  delete "build"
}
tasks.register('copyJar', Copy) {
  from layout.buildDirectory.dir("libs/junit.jar")
  into "dist"
}
task copyJarToBin(type: Copy) {
  from 'build/libs/GradleJarProject.jar'
  into "/usr/bin"
}
```
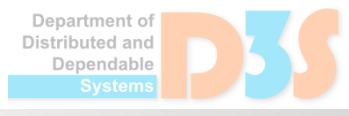

## **Gradle – usage**

- Running
	- $\blacksquare$  gradle clean build
	- gradle run
- **Project template for Java** 
	- **gradle init --type java-application**
- Wrapper script: gradlew. {bat, sh}
	- Highly recommended to provide for customers
- Additional information
	- [https://docs.gradle.org/current/userguide/tutorial\\_using\\_tasks.html](https://docs.gradle.org/current/userguide/tutorial_using_tasks.html) g.
	- [https://docs.gradle.org/current/userguide/building\\_java\\_projects.html](https://docs.gradle.org/current/userguide/building_java_projects.html)T.

Department of Distributed and Dependable

## **CMake**

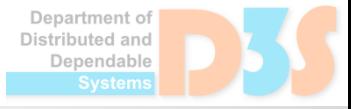

 $0 - 0 - 0$ 

## **CMake**

- Cross-platform free and open-source build management application
- Very popular (usage) for programs in C++
- Compiler-independent tool
	- Supports various native build systems (make, Xcode, MS Visual Studio)
- Web:<https://www.cmake.org/>  $\bullet$
- Two phases of the build process
	- Generate native build scripts from platform-independent configuration (CMakeLists.txt)
	- Run target platform's native tool for the actual build $\mathcal{L}_{\mathcal{A}}$

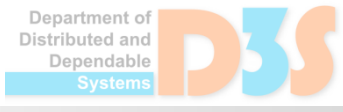

cmake minimum required(VERSION 3.10) project(myapp)

add\_executable(myapp myapp.cpp myapp\_gui.cpp)

target\_include\_directories(myapp include)

add\_library(mylib mylib\_core.cpp mylib utils.cpp) add subdirectory(mylib) target\_link\_libraries(myapp mylib)

find\_package(solver REQUIRED) target link libraries(myapp \${Solver LIBS})

## **Other build tools**

• Ivy

- <https://ant.apache.org/ivy/>
- Scons
	- <http://www.scons.org/>
- Bazel
	- <http://bazel.io/>

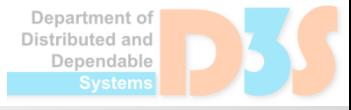

## **Exercise: task for students**

- Create the build scripts for some tools
	- Motivation: learn something, get experience ÷
- Option 1: write minimal build scripts for small/toy projects
	- Consider using your own programs here
- Option 2: editing some parts of already existing build scripts

- Recommendations
	- Focus on tools that are new for you ("broaden your horizons")
	- Ability to modify existing large scripts is really important

ependable

## **Homework**

- Assignment
	- <http://d3s.mff.cuni.cz/files/teaching/nswi154/ukoly> ÷
- Deadline
	- $\blacksquare$  24.3.2024

- In case of MSBuild + NuGet, write scripts for building of your C# program of a reasonable size ("zápočťák") and creating its package
	- Use .NET Core Templates where it makes sense

Department of Distributed and Dependable